# Применение в учебном процессе вуза тестирования программного модуля CAD вновь создаваемого САПР «CAPYC»

Н.А. Денисова <sup>1</sup>, Г.А. Федоренко<sup>1</sup>

<sup>1</sup> Саровский физико-технический институт - филиал федерального государственного автономного образовательного учреждения высшего образования "Национальный исследовательский ядерный университет "МИФИ" (СарФТИ НИЯУ МИФИ), ул. Духова, д.6, г. Саров, 607186, РФ

#### Аннотация

Во ФГУП «РФЯЦ-ВНИИЭФ» разрабатывается Комплекс программ в защищенном исполнении «Система полного жизненного цикла изделий «Цифровое предприятие» система автоматизированного проектирования (САПР), разработанной на базе интегрированной инженерной программной платформы (ИИПП) и программноматематического ядра трехмерного моделирования «RGK» (Россия). На данный момент ПМ САD не запущена как инструмент работы на предприятии, она находится на тестировании и в интенсивном развитии по его результатам. Студенты кафедры технологии специального машиностроения СарФТИ принимают участие в тестировании Программного модуля САD. Цель нашей работы - исследование возможности применения операций, предлагаемых интерфейсом программного модуля CAD, по построению криволинейных поверхностей в 2D и 3D режимах. В статье дано описание первых результатов тестирования.

#### Ключевые слова

САПР, Программный модуль САD, 3D моделирование, конструирование в машиностроении.

# Application in the Educational Process of the University of Testing the CAD Software Module of the Newly Created **CAD "SARUS"**

N.A. Denisova .<sup>1</sup>, G.A. Fedorenko .<sup>1</sup>

<sup>1</sup> Sarov Institute of Physics and Technology - branch of the Federal State Autonomous Educational Institution of Higher Education "National Research Nuclear University "MEPhI" (SarPhTI NRU MEPhI), Dukhova str., 6, Sarov, Nizhny Novgorod region, 607186, Russian Federation

#### **Abstract**

The FSUE "RFNC-VNIIEPh" is developing a set of programs in a secure version of the "Digital" Enterprise Product Full Life Cycle System" - a computer-aided design (CAD) system developed on the basis of an integrated engineering software platform (IIPP) and the software and mathematical core of three-dimensional modeling "RGK" (Russia). At that time PM CAD was not launched as a tool for working at the enterprise, it is under testing and in intensive development according to its results. Students of the Department of Special Engineering Technology of SarPhTI take part in testing the CAD Software module. The purpose of our work is to investigate the possibility of using the operations offered by the interface of the CAD software module to construct curved surfaces in 2D and 3D modes. The article describes the first test results.

ГрафиКон 2023: 33-я Международная конференция по компьютерной графике и машинному зрению, 19-21 сентября 2023 г., Институт проблем управления им. В.А. Трапезникова Российской академии наук, г. Москва, Россия EMAIL: natalya.denisova.511@inbox.ru; nata-511.denisova@ya.ru (Н.А. Денисова); fpk-sarfti@yandex.ru; GAFedorenko@mephi.ru

(Г.А. Федоренко)  $\boxed{6}$ 

© 2023 Copyright for this paper by its authors.

Use permitted under Creative Commons License Attribution 4.0 International (CC BY 4.0).

#### **Keywords**

Automated system CAD, CAD software module, 3D modeling, Design in mechanical engineering.

## **1. Введение**

Стратегия развития Госкорпорации «Росатом» и атомной отрасли в целом предполагает, что отраслевые предприятия начинают процессы активного внедрения инновационных информационных технологий комплексной автоматизации управленческой и производственной деятельности на основе современных методологий эффективного процессного управления, инжиниринга и реинжиниринга бизнес-процессов (концепция проекта «Цифровое предприятие»).

ФГУП «РФЯЦ-ВНИИЭФ» - базовое предприятие Саровского физико-технического института НИЯУ МИФИ, известно ещё и как основная площадка формирования прикладного воплощения концепции проекта «Цифровое предприятие». В течение нескольких последних лет в ядерном центре успешно реализуется пилотный проект по созданию, внедрению, тиражированию и сопровождению типовой информационной системы отраслевых предприятий ядерно-оборонного комплекса, проходит сложная и многоступенчатая аттестация ИТпродуктов.

Одной из таких разработок является Комплекс программ в защищенном исполнении «Система полного жизненного цикла изделий «Цифровое предприятие» - система автоматизированного проектирования (САПР), разработанной на базе интегрированной инженерной программной платформы (ИИПП) и программно-математического ядра трехмерного моделирования «RGK» (Российское геометрическое ядро (РГЯ), часть проекта "Гербарий", Минпромторг, Россия). САПР представляет собой автоматизированную организационно-техническую систему, реализующую информационную технологию выполнения функций проектирования и предназначенную для автоматизации процесса проектирования. «СПЖЦ «Цифровое предприятие» недавно получила название «САРУС». В настоящее время идет активная доработка, корректировка и сдача версии 3 ПО, в том числе и программного модуля CAD. К концу 2023 года ожидается разрешение на коммерческое использование на площадках РФЯЦ-ВНИИЭФ.

Кафедра технологии специального машиностроения на базе кафедры цифровых технологий стала одной из экспериментальных групп по изучению, обучению и внедрению в пользование ПО «САРУС» на начальном этапе. Цель нашей работы – исследование возможности применения операций, предлагаемых интерфейсом программного модуля «Система конструкторского проектирования» (далее по тексту - ПМ CAD), входящему в систему «СПЖЦ «Цифровое предприятие», по построению криволинейных поверхностей в 2D и 3D режимах.

Задачи:

- Тестирование новой системы автоматизированного проектирования в связи с переходом РФЯЦ ВНИИЭФ на использование нового комплекса.
- Исследование оптимальных алгоритмов построения криволинейных поверхностей в ПМ CAD ПО «САРУС»
- Подготовка методических материалов по обучению работы с ПМ CAD вышеназванной программы студентов по направлению подготовки 15.03.05 – Конструкторскотехнологическое обеспечение машиностроительных производств, а также специалистов, имеющих опыт работы с рядом САПР в направлении конструкторской подготовки с рядом САПР в направлении конструкторской подготовки.

Объектом исследования укажем ПМ CAD ПО «САРУС».

Предмет исследования – возможности предлагаемых операций построения моделей и чертежей деталей с элементами криволинейных поверхностей в системе сквозного проектирования в ПМ CAD ПО «САРУС.

# **2. План исследования**

На момент начала исследования ПМ CAD не запущена как инструмент работы на предприятии, она находится на тестировании и в интенсивном развитии по результатам этого тестирования. Поэтому работа не может быть проведена в кратчайшие сроки, её планируется проводить в 5 этапов:

Раздел 1. Исследование оптимальных алгоритмов построения криволинейных поверхностей в ПМ CAD ПО «САРУС»

Этапы разработки

1 этап. Изучение алгоритмов построения криволинейных поверхностей в ряде САПР, например, «Инвентор», «Компас», «САРУС». Аналитический обзор

2 этап. Разработка алгоритмов создания 3D-моделей простых деталей с разным типом криволинейных поверхностей с применением разных 3D-операций. Формулирование рекомендаций для доработки ПМ

3 этап. Разработка алгоритмов создания 3D-моделей деталей средней сложности с разным типом криволинейных поверхностей с применением разных 3D-операций. Формулирование аналитического вывода рациональности построений

4 этап. Разработка алгоритмов создания 3D-моделей сложных деталей с разным типом криволинейных поверхностей с применением разных 3D-операций. Формулирование аналитического вывода рациональности построений

5 этап. Аналитическое обоснование критериев оптимизации созданных алгоритмов. Разработка и издание методических пособий по вариантам алгоритмов построения моделей с криволинейными поверхностями в ПО «САРУС».

#### **2.1. Описание первого этапа исследования**

Исследование на этапе 1 проводилось студентами магистратуры кафедры технологии специального машиностроения (ТСМ) на площадке кафедры Цифровых технологий СарФТИ НИЯУ МИФИ: 2021 год – 15 человек (2-ой курс); 2022 год – 20 человек (1-й курс), 15 человек (2-ой курс). Тестирование проводилось в сравнении нескольких версий по мере их выхода. Научный руководитель – Денисова Наталья Александровна, к.п.н., доцент кафедры ТСМ.

Студенты кафедры ТСМ работают в ПО «Компас-3D». Эта программа сквозного проектирования в настоящее время является основным инструментов конструкторов базового предприятия в условиях полного импортозамещения, освоена в полной мере, понятна и удобна в использовании.

Импортное программное обеспечение, например, «Autodesk Inventor», «SolidWorks», использовались конструкторами во времена недостаточного развития импортозамещающих инструментов. До сих пор специалисты вспоминают их теплым словом: удобные, понятные, эффективные. У студентов тоже была возможность попробовать в работе их демоверсии. Остались старые наработки и навыки.

Поскольку обучающих методразработок по использованию ПМ CAD ещё нет, студенты тестировали программу, используя методику работы в знакомых ПО. Логично, таким образом, задать критерии анализа работоспособности тестируемого ПМ именно сравнительного характера.

- 1. Функциональное назначение.
- 2. Удобство и понятность интерфейса, интуитивный уровень его освоения.
- 3. Производительность быстрота построения одинаковых деталей.

Очевидно, что в данном случае аналитическое сравнение имеет качественный характер. Даже производительность зависит не только от количества операций, необходимых для построения 3D модели. Здесь большую роль играет опыт конструктора, умение применить оптимальный алгоритм построения (одну и ту же модель можно создать, используя разные операции).

Проанализировав функциональные возможности выбранного ПО, можно отметить, что ПМ CAD имеет характеристики, описывающие операции построения модели, размещенные в интерфейсе [1], [2]. Такие операции существуют у всех CAD, но их характеристики более систематизированы и обобщены. Это говорит о более высоком уровне разработки, долговременной опытной реализации ПО, в то время как «Сарус» проходит этап тестирования.

Положительное отличие «Сарус» - наличие технологической платформы (далее - ТП). Функциональные возможности не сильно отличаются от известных ПО. Но здесь нет множества синхронизированных ПО. Все необходимые ПМ расположены на одной ТП, что дает возможность разрабатывать программные модули на единой и открытой архитектуре. ТП обеспечивает возможность расширения состава задач за счёт разработки дополнительных программных модулей (приложений), решающих новые задачи на основе базовых платформенных инструментов. Средства ТП должны предоставлять инструменты, обеспечивающие встраивание в конечную систему или комплекс систем дополнительных программных модулей, и средства, обеспечивающие их совместное (интегрированное) функционирование. И оператору «далеко ходить не надо», все необходимые модули он видит в одном документе.

При сравнении с известными САПР очевидно, что интерфейс узнаваем (рисунок 1). Специалисту, работающему в других САПР, не составит большого труда разобраться в командах и операциях. Студенты-тестировщики, по крайней мере, работали с интуитивным пониманием.

Названия и изображения панелей и иконок в основном совпадают. Есть некоторые изменения, но незначительные. Например, «Командная панель - Лента (место расположения операций и инструментов)», «Вытягивание - Выдавливание», «Дерево проекта - История операций в Навигаторе модели», т.п. К этому быстро можно привыкнуть.

Удобен режим отображения модели в 3D с возможностью просмотра всех ее видов с помощью куба, расположенного в верхнем правом углу рабочего окна. В Компасе такого нет, а вот в импортных программах, в частности в Инвенторе, такая функция имеется.

Внутреннее строение модели отображается с помощью «Сечения», что также характерно для вышеназванных САПР.

История операций отражается в навигаторе модели с последовательностью операций, которые применены при создании модели и позволяет вернуться к любому этапу построения с целью корректировки. Данная функция тоже общепринятая.

## 2.1.1. Интерфейс типа документа «Деталь»

При сравнении с известными САПР очевидно, что интерфейс узнаваем (рисунок 1). Специалисту, работающему в других САПР, не составит большого труда разобраться в командах и операциях. Студенты-тестировщики, по крайней мере, работали с интуитивным пониманием.

- Рабочая область (красный прямоугольник) занимает основное пространство окна.
- История операций (синий прямоугольник) отображается в навигаторе моделей (зелёный прямоугольник). Данная панель содержит последовательность операций, которые были применены к модели и позволяет нам вернуться к любой из них, если требуется внести корректировку.
- В области операции и инструменты (оранжевый прямоугольник) расположены операции и инструменты, позволяющие производить редактирование детали в 3D.

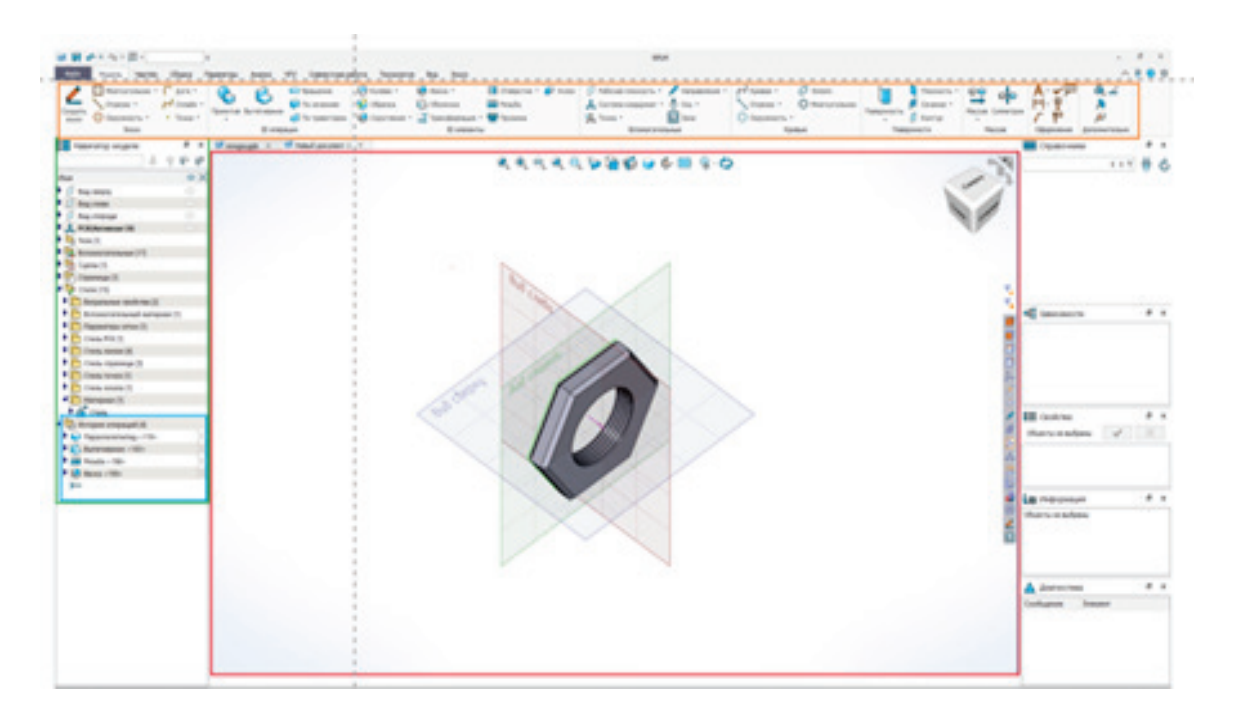

**Рисунок 1** – Области интерфейса программного модуля CAD в ПО «Сарус»: красный прямоугольник - Рабочая область; оранжевый – Операции и инструменты; зеленый – Навигатор модели; синий – История операций

### **2.1.2. Панель операций и инструментов - Лента**

Здесь находятся операции и инструменты, позволяющие производить редактирование детали в 3D (рисунок 2).

Например: сделать фаску, скруглить грань, нарезать резьбу, выполнить булеву операцию и т.д. Создание нового или редактирование модели можно осуществить в режиме эскиза, как и в других САПР, а также с помощью операции «Примитив». Это удобная и новая, по- сравнению с Компасом, операция.

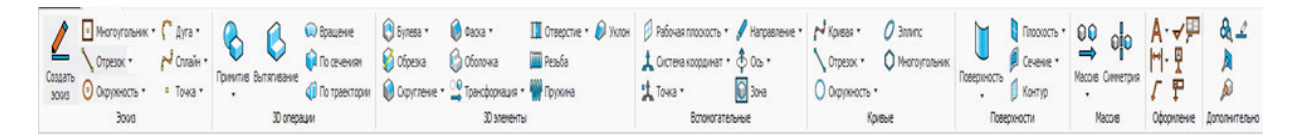

**Рисунок 2** – Панель инструментов для работы в режиме модели (3D)

В режиме *Чертежа* (рисунок 3) на данной панели будут инструменты для создания геометрических фигур в 2D (отрезок, многоугольник, сплайн…).

Так же есть пункты Параметризации, Оформления и Дополнительных сведений.

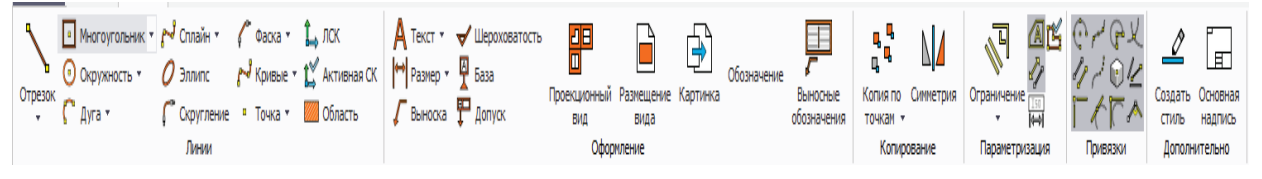

**Рисунок 3** – Панель инструментов для работы в режиме чертежа (2D)

На Ленте, играющей роль инженерной панели, можно найти:

- 1) Цифровую модель изделия: Геометрия изделия, Атрибуты изделия, Категории, Стили, Материалы.
- 2) Информацию о процессе проектирования: Эскизы, Операции, Вспомогательные элементы, Параметризацию модели, а также Чертежи, Данные PMI, Графики, Таблицы, Результаты измерений
- 3) Организацию многоуровневых сборочных моделей. Информация о сборке может храниться как в одном файле, так и в отдельных файлах для отдельных деталей и компонент: Информация о структуре изделия, Конфигурации и исполнения, Внешние ссылки, Сценарии сборки/разборки, Способы позиционирования в сборке.
- 4) Данные для различных типов инженерных расчетов: Постановка задачи Нагружения, Закрепления, Начальные и граничные условия.
- 5) Результаты решения: Отчеты, Графики, Датчики.
- 6) Информации о технологических процессах: Операции, Цифровые модели оборудования, инструментов, приспособлений, Заготовки, режимы обработки, Команды, Программы, Траектории, КТЭ, Воксельные модели.
- 7) Данные для визуализации: Представления 3D сцены, 2D виды, Деревья, Результаты инженерных расчетов; Имитация обработки: Визуальные стили, Параметры качества сетки, Триангуляционные сетки, Текстуры, Картинки
- 8) Сторонние данные других приложений (всего программных модулей пока 17).

Непосредственно в работе CAD не все функции необходимы. Но сразу можно увидеть единство технологической платформы. При первоначальном знакомстве с интерфейсом именно эта особенность данного САПР вызывает значительный интерес, так как охватывает в единстве все стадии сквозного проектирования изделия в направлении конструкторско-технологического обеспечения машиностроительного производства.

### **2.1.3. Пример анализа детали и стратегии построения тела вращения**

Анализ построений начнем с наиболее типичной в машиностроении детали – ступенчатый вал. Деталь (рисунок 4) представляет собой тело вращения: комплекс цилиндрических поверхностей разного диаметра – ступени вала. На двух цилиндрических поверхностях расположены шпоночные канавки, на торцах – центровые отверстия.

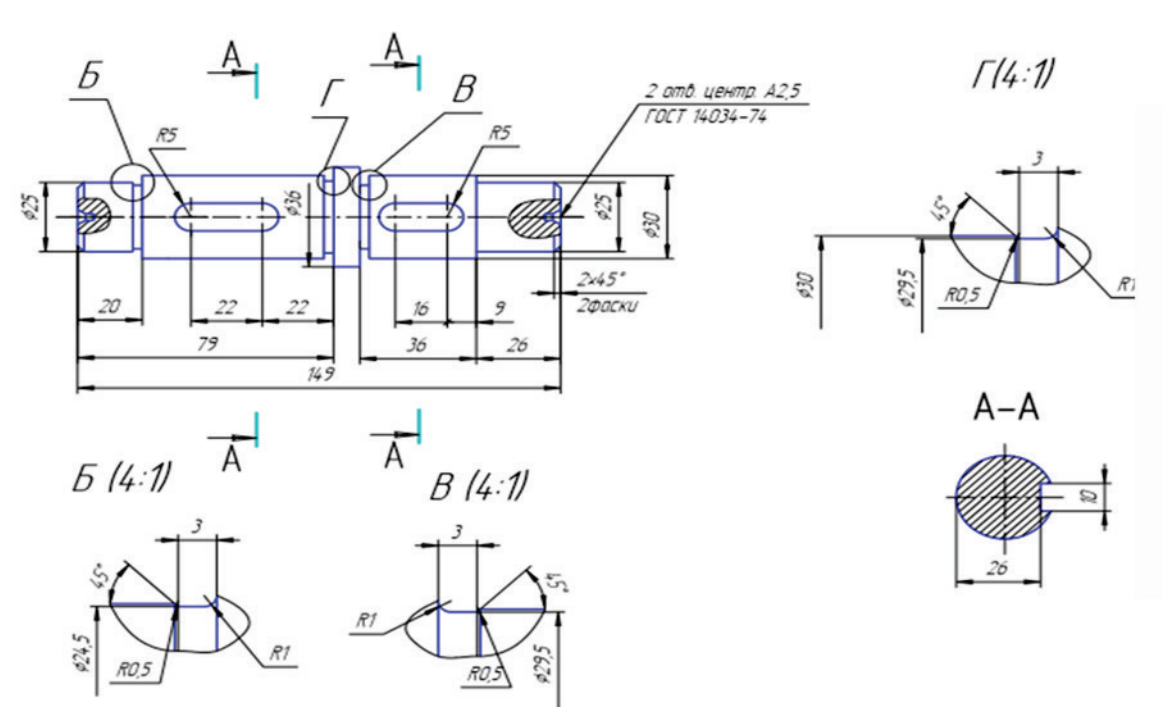

**Рисунок 4** – Эскиз детали «Вал ступенчатый со шпоночными канавками»

Тело вращения можно построить двумя способами:

- 1. по эскизу и операцией вращения;
- 2. последовательным построением примитивов «Цилиндр» и выполнением булевой операции «Объединение».

Первый способ – трудоемкий. Приходится высчитывать размер отрезков полилинии и позиционировать из на эскизе (в данной программе это неудобно). Вызывает затруднение алгоритм построение канавок из-за малых размеров и фасонной формы поверхности.

*Примечание.* Второй способ напоминает построение путем генерации модели из эскиза, предложенный в библиотеке «Механика» ПО КОМПАС. В ПО «Сарус» это менее трудоемкие действия и построение канавок более корректно (но пока не без ошибок: см. замечание).

Выбираем второй способ.

Канавки выполняем также построением цилиндров, но уже на готовой модели выполняем заданные чертежом радиусы командой «Скругление». Шпоночные канавки выполняем примитивом «Параллелепипед». Располагаем его на указанных на чертеже поверхностях смещением координат. Скругление выполняем одноименной командой. Центровые отверстия выполняем операцией «Отверстие», выбирая глухое отверстие с конусом и фаской. Выполненные действия можно проследить по Истории операций в Навигаторе модели, расположенной в рабочей области слева от 3D модели (рисунок 5).

Выбираем второй способ.

Канавки выполняем также построением цилиндров, но уже на готовой модели выполняем заданные чертежом радиусы командой «Скругление». Шпоночные канавки выполняем примитивом «Параллелепипед». Располагаем его на указанных на чертеже поверхностях смещением координат. Скругление выполняем одноименной командой. Центровые отверстия выполняем операцией «Отверстие», выбирая глухое отверстие с конусом и фаской. Выполненные действия можно проследить по Истории операций в Навигаторе модели, расположенной в рабочей области слева от 3D модели (рисунок 5).

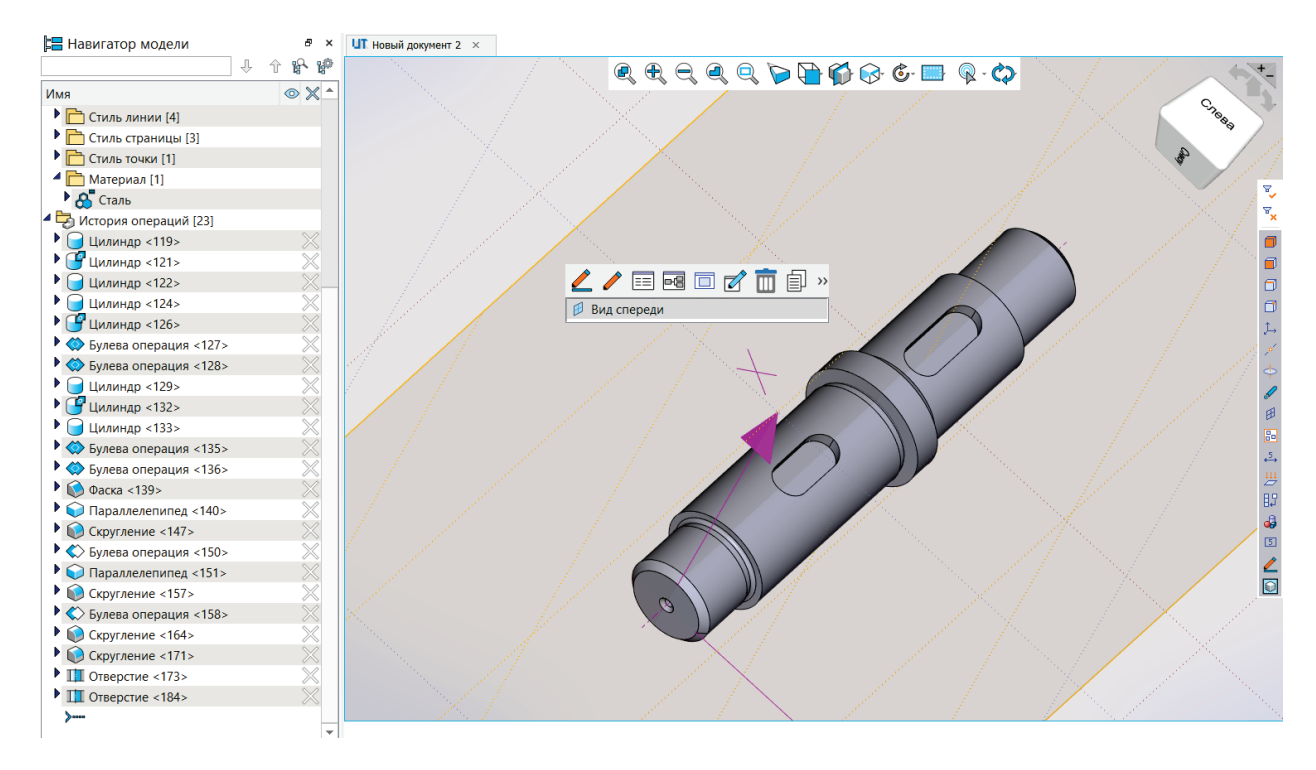

**Рисунок 5** – 3D модель вала с алгоритмом построения – навигатор модели

*Замечание 1.* При скруглении канавки одной из ступеней, скругление выполняется внутрь элемента, хотя проведено объединение, и операция выполняется на одном теле (в новых сборках версии замечание устранено).

*Замечание 2.* При каждом новом построении необходимо указывать координаты графических элементов. При наличии чертежа это возможно, хотя и трудоемко. При конструировании детали/изделия все координаты удержать в голове невозможно. Необходимо предусмотреть возможность указания поверхности/точки и т.п.

### **2.1.4. Пример анализа построения детали с комбинацией поверхностей по производительности**

*Анализ детали.* Деталь можно представить, как объединение простейших геометрических фигур, образующих как наружные, так и внутренние поверхности: цилиндры и параллелепипеды (рисунок 6). Эскиз детали выполнен в ПМ CAD ПО «СПЖЦ» в разделе Ленты «Черчение».

*Стратегия построения 3D-модели.* Построение можно выполнить через команду «Создать эскиз» и далее операцию «Вытягивание».

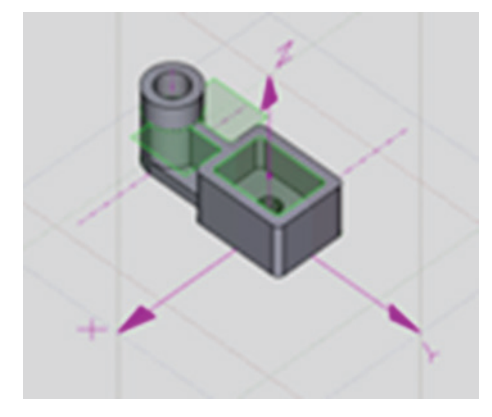

**Рисунок 6** – 3D модель детали «Коробка»

Для завершения первого эскиза потребовалось 10 шагов (рисунок 7).

*Замечание.* При операции обрезки отрезка возможен сдвиг эскиза. Причины не выявлены. По замечаниям студентов операция удаления лишних линий проводится с трудом: часто не с первого раза, со ссылкой на невозможность пересчета модели и даже критической ошибкой.

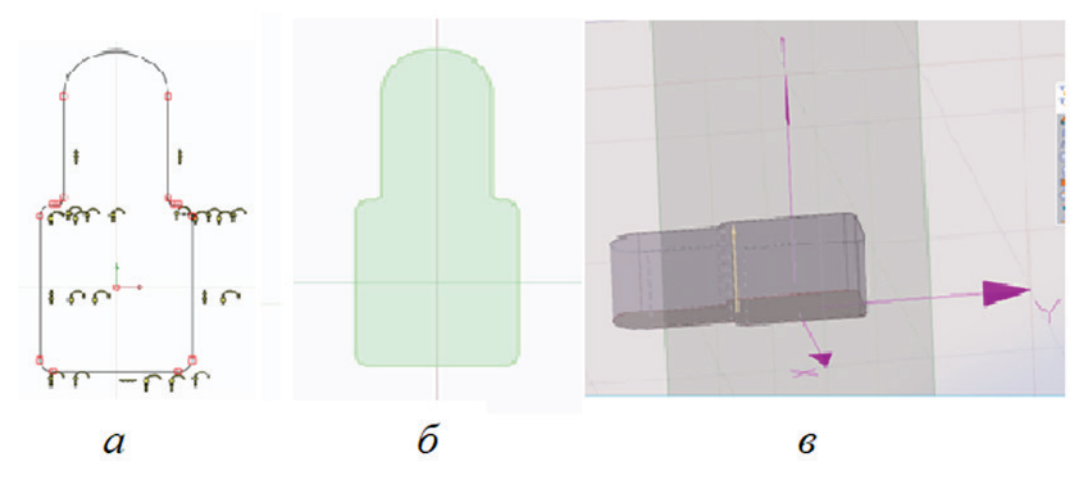

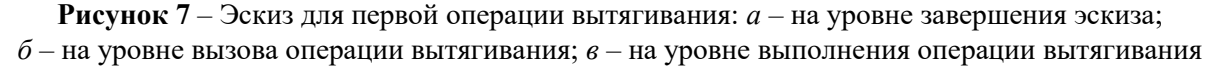

Ступенчатое отверстие выполнено с помощью соответствующей операции (аналогично с построением в Компас). Ребро жесткости построено с помощью команды «Примитив». Это удобное сочетание построений по эскизу и примитивом.

*Примечание.* В отличие от построения примитивом, в случае построения по эскизам не требуется вводить координаты при каждом шаге построения. Здесь, как и в Компас, можно указать поверхность, на которой строится эскиз.

В тестируемом ПМ такую модель с применением построения по эскизу построить возможно. Всего потребовалось 42 шага с пятью эскизами.

## **2.1.5. Пример исправления замечаний при построении поверхности с фасонной образующей**

*Анализ детали.* Деталь можно представить, как объединение простейших геометрических фигур, сопрягаемых радиусными кривыми (рисунок 8).

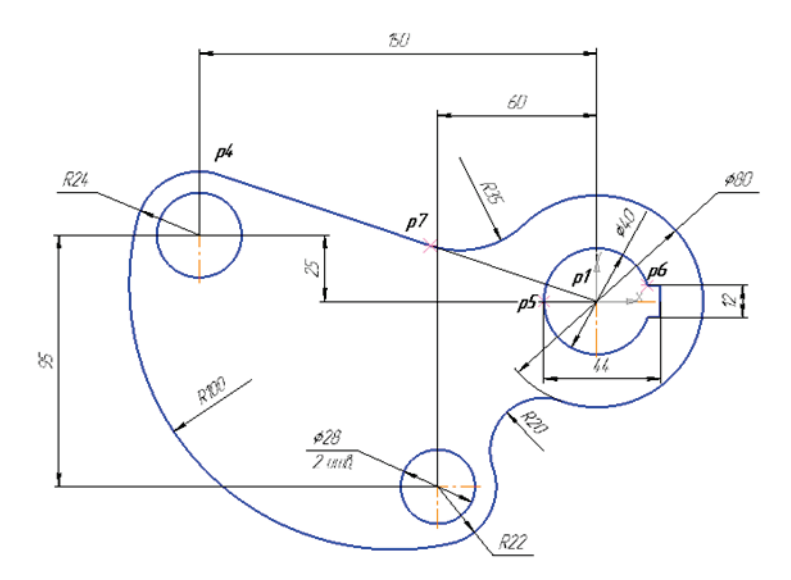

**Рисунок 8** – Эскиз детали «Шаблон»

*Стратегия построения 3D-модели.* Построение можно выполнить операцией «Вытягивание» через создание эскиза. За начало координат принимаем центр окружности диаметром 40 мм. Последовательность построения показана на рисунке 9.

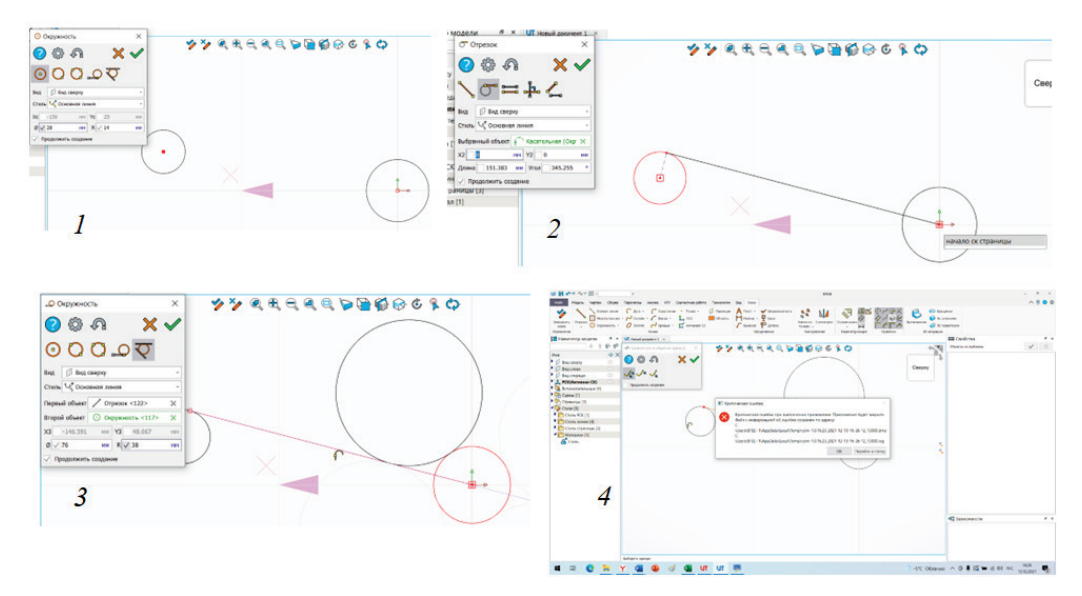

**Рисунок 9** – Последовательность построения эскиза для детали «Шаблон»

Построениене может осуществляться командой «Сопряжения», как в Компас. Необходимо строить окрудности с удалением лишних кривых. При выборе команды «Кривые, удаление и образка кривой» всплывает критическая ошибка или, если удастся что-то обрезать (рисунок 10), эскиз слетает – перестраивается.

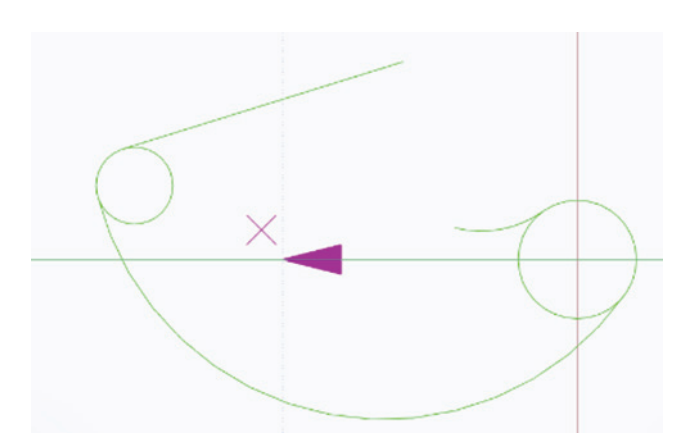

**Рисунок 10** – Недостроенный эскиз для построения 3D-модели детали «Шаблон»

*Примечание.* Пример построения приведен в версии 1.0.16.23. При повторении построения в более поздней версии – 1.0.19.76, деталь была построена (рисунок 11), но замечена нестабильность программы – операции, которые успешно выполнялись при построении модели, могут не выполняться (программа выдаёт критическую ошибку) при построении по тому же алгоритму. После успешного построения детали при ее повторном построении по тому же алгоритму, некоторые операции не выполняются. Выявлена некорректная работа размеров.

По оценке исполнителей, трудоемкость построения выше, чем в остальных сравниваемых ПО.

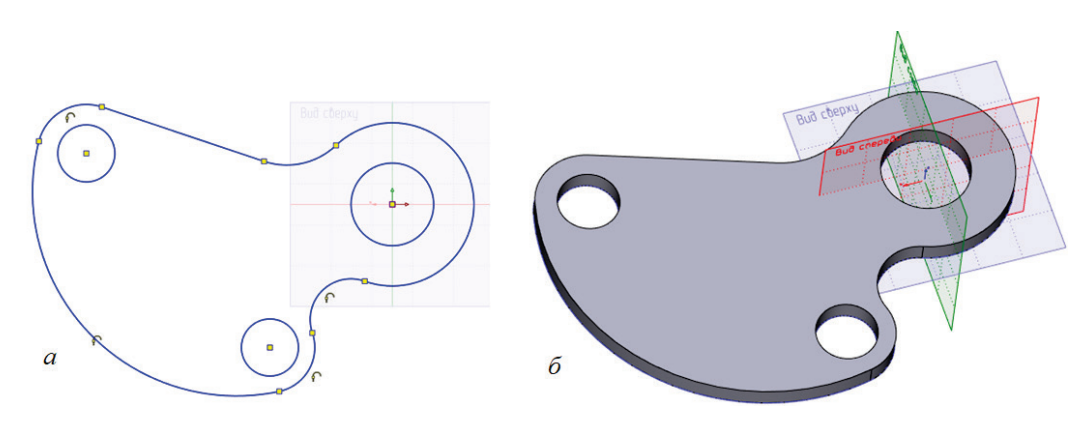

**Рисунок 11** – Деталь «Шаблон»: *а* – эскиз; *б* – 3D модель

За время 1-го этапа тестирования студентами кафедры ТСМ выполнено более 40 алгоритмов построения 3D-моделей учебных деталей с типовыми поверхностями с замечаниями и рекомендациями. По результатам работы разработаны методические материалы для обучения студентов и проведения следующих этапов исследования.

## **3. Заключение**

В результате начального тестирования ПМ CAD ПО «САРУС» отмечено положительное отличие – наличие технологической платформы (ТП). Все необходимые ПМ расположены на одной ТП, что дает возможность разрабатывать программные модули на единой и открытой архитектуре. ТП обеспечивает возможность расширения состава задач за счёт разработки дополнительных программных модулей (приложений), решающих новые задачи на основе базовых платформенных инструментов. Средства ТП должны предоставлять инструменты, обеспечивающие встраивание в конечную систему или комплекс систем дополнительных программных модулей, и средства, обеспечивающие их совместное (интегрированное) функционирование. И оператору «далеко ходить не надо», все необходимые модули он видит в одном документе.

В исследовании учитывалось, что на момент начала тестирования ПМ CAD, ПО «САРУС» не запущена как инструмент работы на предприятии, она находится на тестировании и в интенсивном развитии по результатам этого тестирования. Выявленные недостатки построения криволинейных поверхностей даны в рекомендациях для доработки ПМ CAD.

По мнению большинства студентов при работе в ПМ возникает интерес (даже азарт) поиска решений. Чтобы осуществить многие операции, нужно знать алгоритм действий. Интуитивный поиск мало что дает, что подтверждают специалисты-тестировщики [3]. В этом случае можно обратиться к справке, предусмотренной в модуле.

Однако, несмотря на недостатки, ПМ CAD ПО «САРУС» нам понравился как «головоломка» - интересно искать решение проблем нестандартными способами. Такая деятельность полезна и в учебном плане – она ведет к рефлексивному восприятию создания 3D-моделей изделий машиностроения при применении цифровых технологий.

# **4. Благодарности**

Кафедра ТСМ выражает благодарность за помощь в организации работы:

- Кафедре цифровых технологий СарФТИ НИЯУ МИФИ под руководством Кривошеева О.В., к.т.н., заведующий кафедрой, зам. директора ФГУП "РФЯЦ-ВНИИЭФ" по технологиям полного жизненного цикла - директор института цифровых технологий (ИТЦ) - главный конструктор СПЖЦ;

- Научно-исследовательскому Отделу поддержки и внедрения Института цифровых технологий РФЯЦ-ВНИИЭФ, руководитель Лазарев Г.С.

# **5. Список источников**

- [1] Комплекс программ в защищенном исполнении «Система полного жизненного цикла изделий «Цифровое предприятие»». Основная версия программного модуля. «Система конструкторского проектирования» (версия 2)/Руководство оператора 07623615.00423-06 34 01. – 2021 г. – 338 с.
- [2] РФЯЦ-ВНИИЭФ: Сарус.PLM. Сайт «https://www.tadviser.ru» [Электронный ресурс]. Режим доступа: https://www.tadviser.ru/index.php/Продукт:РФЯЦ-ВНИИЭФ:\_Сарус.PLM
- [3] Импортозамещение 2022: новый опыт. Сайт «https://www.tadviser.ru» [Электронный ресурс]. - Режим доступа: https://www.tadviser.ru/index.php/Конференция:Импортозамещение 2022: реальный опыт.